# **Release Bulletin Mainframe Connect Server Option for CICS Version 12.6**

Document ID: DC75200-01-1260-01

Last revised: May 12, 2005

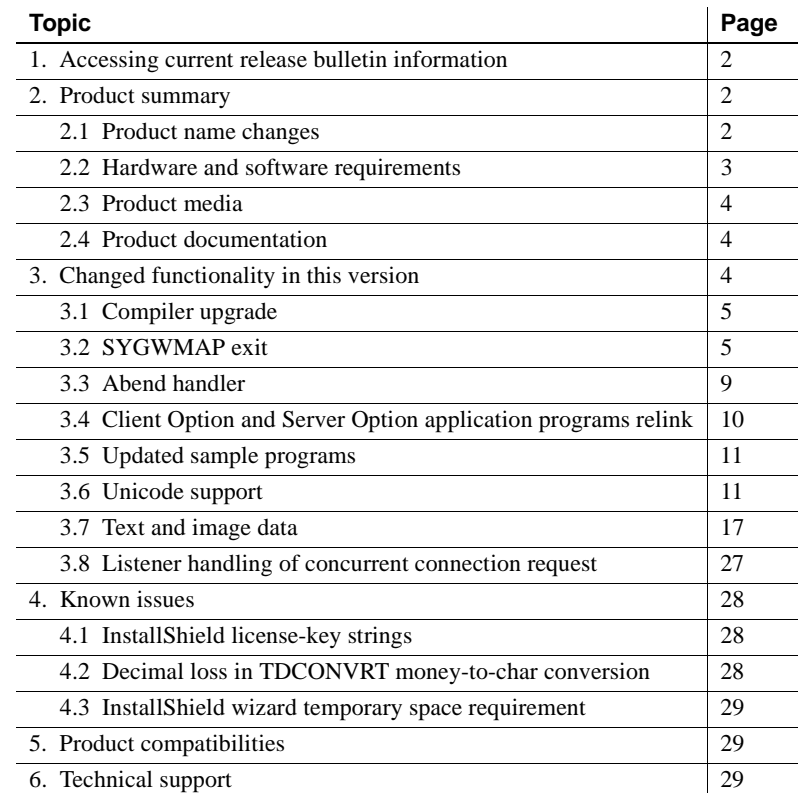

Copyright 1991-2005 by Sybase, Inc. All rights reserved. Sybase, the Sybase logo, ADA Workbench, Adaptable Windowing Environment, Adaptive Component Architecture, Adaptive Server, Adaptive Server Anywhere, Adaptive Server Enterprise, Adaptive Server Enterprise Monior, Adaptive Server Enterprise Replication, Adaptive Server Everywhere, Adaptive Warehouse, Adará, Answers Anywhere, Annyhouser, Appylometer, Andre Sudio, Application Manag rector, e-ADK, E-Anywhere, e-Biz Impact, e-Biz Integrator, E-Whatever, EC Gateway, ECMAP, ECRTP, eFulfillment Accelerator, Embedded SQL, EMS, Enterprise Application Studio, Enterprise Client/Server, Enterprise Connect, Enterprise Data Studio, Enterprise Manager, Enterprise SQL Server Manager, Enterprise Work Dosigne, Sureprise Work Modeler, eProcurement Accelerator, EWA, Financial Fusion, Financial Fusion, Financial Fusion, Financial Fus Server, MDI Database Gateway, media.splash, MetaWorks, mFolio, Mirror Activator, MySupport, Net-Gateway, Net-Library, New Era of Networks, ObjectConnect, ObjectCycle, OmniConnect, OmniSQL Access Module, OmniSQL Toolist Open Biz, Open ClientOomect, Open Client/Sever, Open Client/Sever Interfaces, Open Gateway, Open Sever, Open ServerComect, Open Solutions, Optima++, PB-Gen, PC APT Excent, PC DE-Net, PewerSite, PowerSite, PowerSite Powersoft, PowerStage, PowerStudio, PowerTips, Powersoft Professional, Power Ware Desktop, PowerWare Enterprise, ProcessAnalyst, QAnywhere, Rapport, RemoteWare, RepConnector, Replication Agent, Rep. lication Driver, Replication Server, Replication Server Manager, Replication Toolkit, Report-Execute, Report Workbench, Resource Manager, RFID Anywhere, RW-DisplayLib, RW-Library, S-Designor, SDF, Secure SQL Server, Secure SQL Toolset, Security Guardian, SKILS, smart.partners, smart.parts, smart.script, SQL Advantage, SQL Anywhere, SQL Anywhere SQL Advanter SQL Code Checker, SQL Dobug, SQL Edit, SQL Edit/TPU, SQL Everywhere, SQL Edit(TP Financial, SyberAssist, SybFlex, SyBooks, System 10, System 11, System XI (logo), SystemTools, Tabular Data Stream, TradeForce, Transact-SQL, Translation Toolkit, UltraLite, UltraLite.NET, UNIBOM, Unilib, Uninull, Unisep, Unistring, URK Runine Kit for UniCode, VisualWriter, VQL, Warehouse Archivect, Warehouse Control Center, Warehouse Sudio, Warehouse WORKS, Watcom, Watcom SQL, Watcom SQL, Server, Web Deployment Kit, Web.PB,<br>Web.SQL, WebSig

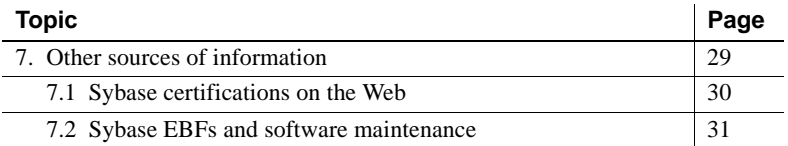

# <span id="page-1-0"></span>**1. Accessing current release bulletin information**

A more recent version of this release bulletin may be available on the Web. To check for critical product or document information added after the release of the product CD, use the Sybase® Technical Library Product Manuals Web site.

#### ❖ **Accessing release bulletins at the Technical Library Product Manuals Web site**

- 1 Go to Product Manuals at http://www.sybase.com/support/manuals/.
- 2 Follow the links to the appropriate Sybase product.
- 3 Select the Release Bulletins link.
- 4 Select the Sybase product version from the Release Bulletins list.
- 5 From the list of individual documents, select the link to the release bulletin for your platform. You can either download the PDF version or browse the document online.

# <span id="page-1-1"></span>**2. Product summary**

Enclosed is the Mainframe Connect Server Option for CICS 12.6, which is a programming environment that enables you to develop mainframe applications that Open Client™ applications can execute. Mainframe-based Server Option™ applications can retrieve and update data stored on an IBM mainframe in any mainframe resource, such as VSAM files, TD queues, TS queues, and DL/1 databases, as well as in DB2 databases and other database management systems (DBMSs).

The Server Option for CICS runs on an IBM z/Series or plug-compatible mainframe computer. It uses the LU 6.2 or TCP/IP communications protocol and a CICS host transaction processor.

### <span id="page-1-2"></span> **2.1 Product name changes**

The following table describes new names for products in the 12.6 release of the Mainframe Connect IPS.

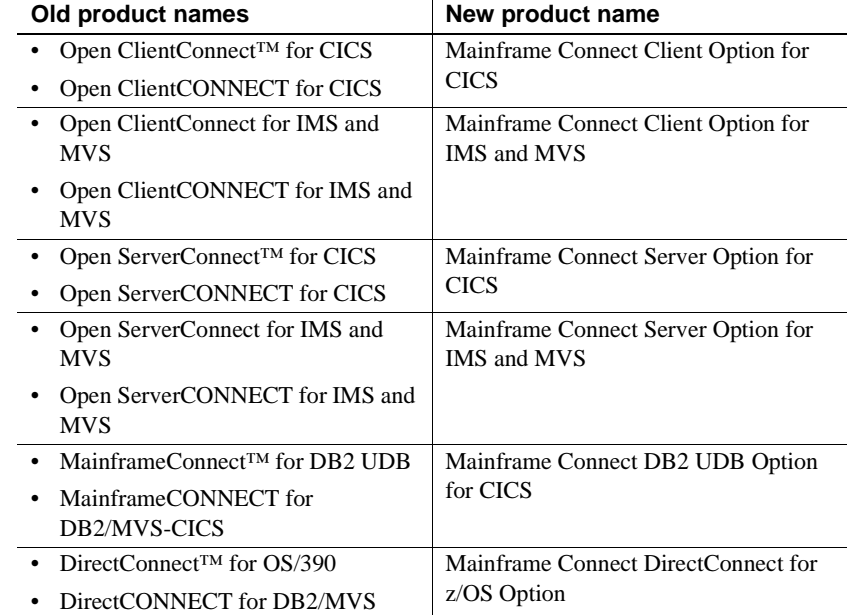

The new product names are used throughout this document.

### <span id="page-2-0"></span> **2.2 Hardware and software requirements**

The following hardware and software are compatible with the Server Option for CICS 12.6:

- Hardware:
	- IBM mainframe: z/Series or plug-compatible
- Software:
	- IBM z/OS version 1.4 or later

**Note** The Server Option for CICS works with earlier z/OS releases that are no longer supported by IBM.

- CICS Transaction Server 1.3 or later
- IBM TCP/IP

For planning, installation, and configuration information, see the Mainframe Connect Server Option for CICS *Installation and Administration Guide*.

## <span id="page-3-0"></span> **2.3 Product media**

The following table lists the Server Option for CICS 12.6 distribution media.

*Table 1: Server Option for CICS 12.6 media*

| Media title                                   | Media ID                   |
|-----------------------------------------------|----------------------------|
| Mainframe Connect Server Option for CICS 12.6 | $CD68187 - 55 - 1260 - 01$ |
| Mainframe Connect 12.6 Technical Library CD   | $\mid$ CD00222-55-1260-01  |

**Note** For directory and file information, see the *CONTENTS* member of the *JCL* data set for your Server Option 12.6 installation.

## <span id="page-3-1"></span> **2.4 Product documentation**

The following table lists all documentation for the Server Option for CICS 12.6. Although not all documents are shipped as paper copy, all documents are available on the Web and on the Technical Library CD or the SyBooks™ CD.

| Document title                                                                                | Document ID        |
|-----------------------------------------------------------------------------------------------|--------------------|
| Mainframe Connect Server Option for CICS<br>Installation and Administration Guide             | DC36510-01-1260-01 |
| Mainframe Connect Server Option <i>Programmer's</i><br>Reference for COBOL                    | DC36520-01-1260-01 |
| Mainframe Connect Server Option <i>Programmer's</i><br>Reference for PL/1                     | DC36560-01-1260-01 |
| Mainframe Connect Server Option <i>Programmer's</i><br>Reference for Remote Stored Procedures | DC35605-01-1260-01 |
| Mainframe Connect Client Option and Server<br>Option Messages and Codes                       | DC36450-01-1260-01 |
| Mainframe Connect Server Option for CICS<br>Release Bulletin                                  | DC71770-01-1260-01 |

*Table 2: Server Option for CICS 12.6 documentation*

# <span id="page-3-2"></span>**3. Changed functionality in this version**

For information on new features and functionality in the Server Option for CICS 12.6, see the Mainframe Connect IPS *New Features* (DC00182-01-1260- 01).

## <span id="page-4-0"></span> **3.1 Compiler upgrade**

The Client Option and Server Option are now built with the IBM LE/370 C compiler. These products are now compatible with the IBM Language Environment. The compiler used in the previous release, the IBM V2.1 C compiler, is no longer supported.

## <span id="page-4-1"></span> **3.2 SYGWMAP exit**

The Server Option for CICS provides a new modifiable exit routine, SYGWMAP, for dynamically changing the name of the default remote procedure called in response to a client language request. The Server Option context handler then uses functionality coded in the SYGWMAP exit to map a language request to a CICS transaction.

The SYGWMAP exit can be used only for language requests in a two-tier environment. The Server Option context handler does not use SYGWMAP for requests that contain a remote procedure call, for example:

EXEC *remote\_procedure*

where *remote\_procedure* is the name of a remote procedure.

### **3.2.1 Changing the default language request**

If the SYGWMAP exit is used to replace the name of the remote procedure called to handle a language request, all remote procedure names used by the SYGWMAP exit must be added to the *SYRP* file using the SYRP transaction. Also, all remote procedure names must be unique.

### **3.2.2 Errors**

If the SYGWMAP exit routine returns a non-zero code, the Server Option context handler sends the following message to the client application:

33891 SYGWCTXH - SYGWMAP Error

The Server Option context handler then terminates the current client request.

#### **3.2.3 Parameters**

The parameter list passed to the SYGWMAP exit by the Server Option context handler is defined in the *SYGWMAPA* member of the *MACLIB* library. This list consists of the following parameters:

- MAP\_EIB The EXEC Interface Block (EIB) address of the Server Option context handler transaction.
- MAP\_LANG\_REQUEST The address of the language request buffer.
- MAP\_LANG\_REQ\_LENGTH The length of the language request buffer in bytes.
- MAP\_LANG\_TRAN The address of a field containing the name of the remote procedure used to handle a language request. The maximum length of this parameter value is 30 bytes. On input, the field contains the default value "Language\_Request," but the SYGWMAP exit may change the field contents to any valid remote procedure name used in handling a specific language request.
- MAP\_RC The SYGWMAP exit return code. There are two valid values for this output parameter:
	- $\bullet$  0 Indicates no errors.
	- 1 Indicates that SYGWMAP failed. The Server Option context handler reports an error message.

#### **3.2.4 SYGWMAP code**

The following code is a framework for the SYGWMAP exit. You must write additional code to parse the language request and return the Server Option remote procedure name to handle the corresponding language event.

TITLE 'SYBASE CONTEXT HANDLER LANG TRAN MAPPING EXIT'

```
*---------------------------------------------------------------------*
* Sybase Gateway Library
* Confidential Property of Sybase Inc.
* (c) Copyright Sybase, Inc 2004
* All rights reserved
*
* This subroutine is called by the mainline SYGWCTXH
* context handler. It passes:
* . Addr of context handler CICS EIB (input).
* . Addr of Language Requestbuffer read in by the context
* handler (input).
* . Length of the language request statement (input).
* . Addr of a field to contain a valid RPC name to process
* language requests (input/output). Max. length of 30 bytes.
* Note: on input the field defaults to "Language_Request".
        If the field is changed by this exit, then the new value
```
\*

\* must also be in the SYRP file. \* . Return Code (output) 0=OK \* 1=33891 SYGWCTXH SYGWMAP Error \* \* History: \* \*---------------------------------------------------------------------\* \* EQUATES \*---------------------------------------------------------------------\* R00 EQU 0 GENERAL REGISTERS R01 EQU 1 R02 EQU 2 R03 EQU 3 R04 EQU 4 R05 EQU 5 R06 EQU 6 R07 EQU 7 R08 EQU 8 R09 EQU 9 R10 EQU 10 R11 EQU 11 R12 EQU 12 R13 EQU 13 R14 EQU 14 R15 EQU 15 \* \*---------------------------------------------------------------------- Parameter dsect for SYGWMAP call \*---------------------------------------------------------------------- PARMS DSECT COPY SYGWMAPA \*---------------------------------------------------------------------- \* WORKING STORAGE SECTION \*---------------------------------------------------------------------\* DFHEISTG DSECT uSERID DS 8C user id to be returned here \* \* \*---------------------------------------------------------------------\* \* PROGRAM ENTRY \*---------------------------------------------------------------------\* SYGWMAP DFHEIENT CODEREG=(12) EIBREG=11 SYGWMAP AMODE 31 SYGWMAP RMODE ANY \*--------------------------------------------------------------------- \* address the parameter area and do some initialization

\*--------------------------------------------------------------------- USING PARMS, R09 LR R09,R01 L R04,MAP\_EIB Get Addr of EIB L R05, MAP LANG REQUEST Get Addr of Lang Req L R06,MAP\_LANG\_REQ\_LENGTH Get Length of Lang Req L R07,MAP\_LANG\_TRAN Get Addr of name of Lang Req MVC MAP RC, ZERO Init Return code to OK \* \* ADD CODE TO PARSE SQL STATEMENT POINTED TO BY R05 \* \* If you need Client's User Id, uncomment the following line \* EXEC CICS ASSIGN USERID(USERID) \* CLC USERID(8),................ \* NOCHANGE B RETURN Default \* CHANGE1 MVC 0(30,R07),=CL30'Language\_Request2' B RETURN CHANGE2 MVC 0(30, R07), =CL30'Language Request3' B RETURN \* RETURN DS 0H \* DFHEIRET \*---------------------------------------------------------------------\* \* CONSTANTS \*---------------------------------------------------------------------\* ZERO DC F'0' ONE DC F'1' \* LTORG END

#### **3.2.5 Link JCL**

After compiling the newly created SYGWMAP exit, use the following JCL to link the SYGWMAP exit to the Server Option context handler module.

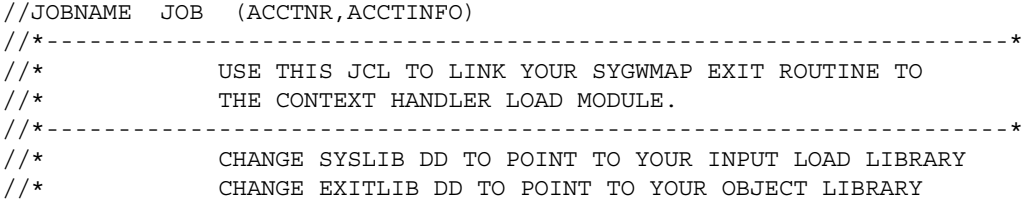

```
//* CHANGE SYSLMOD DD TO POINT TO YOUR OUTPUT LOAD LIBRARY 
//*-------------------------------------------------------------------*
//LKED EXEC PGM=HEWL, REGION=0M,<br>// PARM='LIST, RENT, XREF,
            // PARM='LIST,RENT,XREF,AMODE=31,RMODE=ANY'
//SYSUT1 DD UNIT=SYSDA,DISP=(NEW,DELETE),
// SPACE=(CYL,(4,4),,CONTIG,ROUND)
//SYSLIB DD DISP=SHR,DSN=hlq.OSC126.CICS.LOADLIB
//EXITLIB DD DISP=SHR,DSN=MYLIB.DEBUG.OBJLIB
//SYSLMOD DD DISP=SHR,DSN=MYLIB.DEBUG.LOADLIB
//SYSPRINT DD SYSOUT=*
//SYSLIN DD *
ORDER DFHEAI
INCLUDE EXITLIB(SYGWMAP) EXIT PROGRAM
INCLUDE SYSLIB(SYGWCTXH)
ENTRY SYGWCTXH MODULE ENT Y POINT
NAME SYGWCTXH(R)
/*
//
```
## <span id="page-8-0"></span> **3.3 Abend handler**

The Server Option for CICS provides a generic abend handling module, SYOSABND, which can be found in the Server Option *LOADLIB*. To use the newly supplied abend handler module, do the following:

- In the CICS RDO definitions, set the TWASIZE of the RPC transaction to be at least 5 bytes.
- In the RPC application program, put the TDSPROC handle in the first 4 bytes of the TWA, and put a character Y in the 5th byte.
- In the RPC application program, issue a CICS HANDLE ABEND command for the SYOSABND program.

The following is a COBOL excerpt from a user RPC routine that calls the new CICS abend handling module, SYOSABND.

```
WORKING-STORAGE SECTION.
*Pointer field for TWA
01 WS-TWAPTR POINTER.
*field to store the TWA length****
01 WS-TWASIZE PIC 9(4) COMP.
LINKAGE SECTION.
*Area to store a pointer to the OSC TDSPROC and the Indicator.
*The TDS PROC is usually named "GWL-PROC" and is the first
```

```
*parameter in the OSC call such as TDACCEPT.
01 LK-TWAREA.
  05 LK-GWLPROCPTR POINTER.
  05 LK-SWITCH PIC X(1).
PROCEDURE DIVISION.
  EXEC CICS
 ASSIGN TWALENG(WS-TWASIZE) NOHANDLE
 END-EXEC.
*Make sure the TWA is large enough, has to be at least 5 bytes. If not,
*we have a problem.
  IF WS-TWASIZE NOT EQUAL 5
   THEN GO TO RETURN1.
  EXEC CICS
    ADDRESS TWA(WS-TWAPTR)
  END-EXEC.
*Make sure the WS-TWAPTR contains a valid address. If not, we have a
*problem.
  IF WS-TWAPTR EQUAL NULL
   THEN GO TO RETURN1.
*Move the address of the GWL-PROC and set the indicator to 'Y'.
  SET ADDRESS OF LK-TWAREA TO WS-TWAPTR.
  SET LK-GWLPROCPTR TO GWL-PROC.
 MOVE 'Y' TO LK-SWITCH.
EXEC CICS
 HANDLE ABEND PROGRAM('SYOSABND')
END-EXEC.
```
The following message is returned to the client if an abend occurs:

```
Msg 1, Level 11, State 0:
Procedure 'SYAB':
SYAB ABEND CODE ASRA
```
## <span id="page-9-0"></span> **3.4 Client Option and Server Option application programs relink**

The Client Option for CICS and Server Option for CICS version 12.50.01 and 12.50.02 changed the SYGWCAAC, SYGWCAAS, SYGWCACC, and SYGWCACS user application stubs. These stubs are linked with Client Option for CICS or Server Option for CICS user application programs. These application programs must be relinked if any of the following situations apply:

• EXEC CICS HANDLE CONDITION conditions are handled incorrectly in application programs.

- Application programs are running under any version of z/OS after having been migrated from OS/390.
- There is insufficient CICS storage (below 16MB).

**Note** You do not need to relink existing Client Option for CICS or Server Option for CICS applications with the 12.6 version if you have already relinked with version 12.50.02.

## <span id="page-10-0"></span> **3.5 Updated sample programs**

Sample programs, source code, and JCL compile and link modules provided with the Client Option for CICS and the Server Option for CICS have been changed to accommodate compiler changes. Sybase provides these updated *SOURCE* and *JCL* libraries.

## <span id="page-10-1"></span> **3.6 Unicode support**

The current version of the Server Option for CICS contains support for Unicode based on the Unicode support provided by IBM z/OS, including the conversion environment and conversion services. With the conversion environment and services installed and set up, the Server Option can convert character streams from one Coded Character Set Identifier (CCSID) to another. This support is provided in addition to the support for language and character sets offered in previous versions.

For details on Unicode, refer to IBM documentation.

#### **3.6.1 Installing and enabling the IBM z/OS conversion environment and services**

#### ❖ **Installing Unicode support**

- 1 Create an *IMAGE* member in *SYS1.PARMLIB* using the CUNMIUTL utility.
- 2 Copy the *CUNIMG01* member from *WORK.IMAGE* to *SYS1.PARMLIB*.
- 3 The *CUNIMG01* member is loaded into z/OS using the SET UNI=01 command.
- 4 The DISPLAY UNI, ALL command displays the current active image and the character set conversions defined for that image.

To enable Unicode support, set the USEIBMUNICODE configuration parameter to Y. The USEIBMUNICODE is specified in the SYGWMCST macro in the *SYGWXCPH* customization module. The Server Option uses the newly defined unichar, univarchar, and unitext internal datatypes and performs conversions between UTF-8, UTF-16, and other CCSIDs.

For information on installing Unicode support for IBM z/OS, see "Support for Unicode Using Conversion Services" (SA22-7649-01).

#### **3.6.2 SYGWXCPH customization module changes**

The character set translation routines in the Server Option use tables in the *SYGWXCPH* customization module for the conversion of character sets. Because IBM Unicode support requires the CCSIDs of the character sets involved in conversion, the translation tables in the *SYGWXCPH* customization module and the SYGWMCXL macro have been modified to contain CCSIDs.

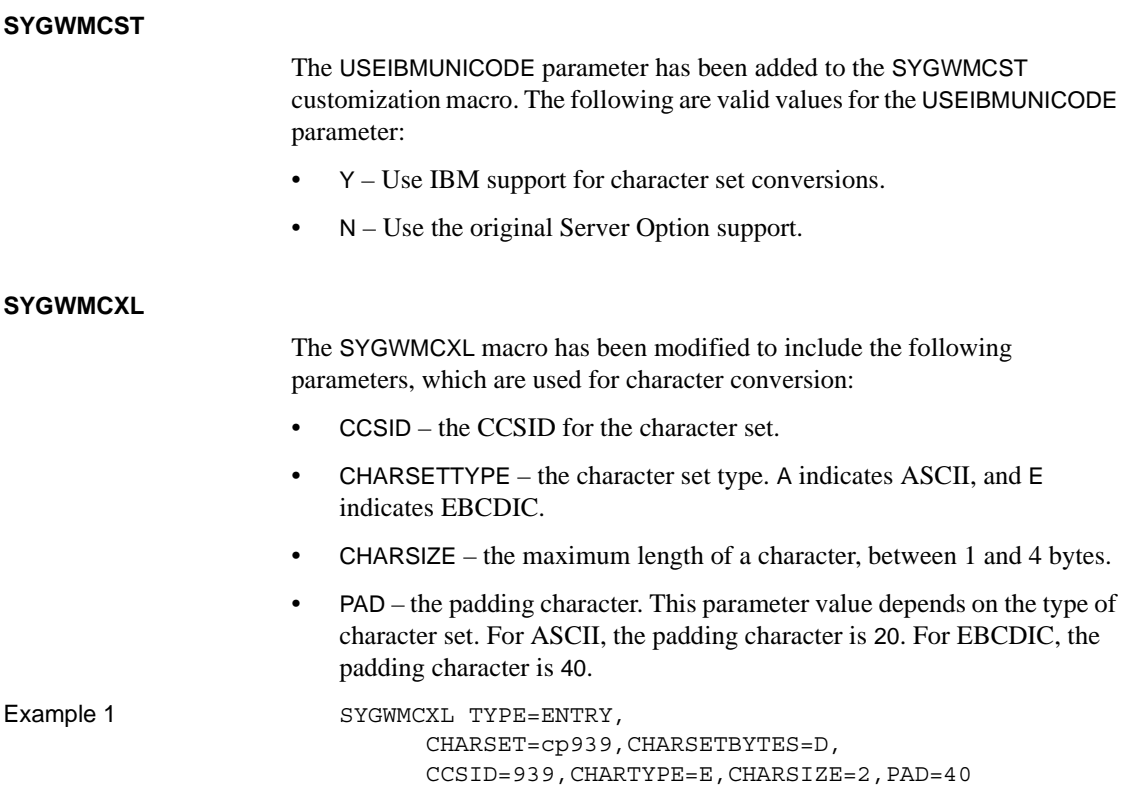

Example 2 SYGWMCXL TYPE=ENTRY, CHARSET=Russian,CHARSETBYTES=S, CCSID=1025,CHARTYPE=E,CHARSIZE=1,PAD=40

#### **3.6.3 New datatypes for Unicode support**

Components of the Mainframe Connect IPS have two new datatypes using the UTF-16 encoding of the Unicode character. The new unichar and univarchar datatypes are independent of the existing char and varchar datatypes but behave similarly. Like the char datatype, unichar is a fixed-width, non-nullable datatype. Like the varchar datatype, univarchar is a variable-width, nullable datatype. Each unichar or univarchar character requires 2 bytes of storage, so a unichar or univarchar column consists of 16-bit Unicode values.

**Note** Components of the Mainframe Connect IPS also have a unitext datatype defined, but there is no special support for it.

#### **3.6.4 Unicode support in the Server Option for CICS**

The unichar, univarchar, and unitext datatypes have been added for Unicode support in the Server Option. These three datatypes are mapped to TDS\_LONGBINARY with a user type of 34, 35, or 36, as shown in [Table 3](#page-12-0).

<span id="page-12-0"></span>*Table 3: Unicode datatype mappings*

| <b>SQL datatype</b> | <b>TDS datatype</b>   | User type | <b>Comment</b>                 |
|---------------------|-----------------------|-----------|--------------------------------|
| unichar             | <b>TDS LONGBINARY</b> | 34        | Fixed-length UTF-16 data       |
| univarchar          | <b>TDS LONGBINARY</b> | 35        | Variable-length UTF-16<br>data |
| unitext             | <b>TDS LONGBINARY</b> | 36        | UTF-16 encoded data            |

The Server Option has the following three datatypes to support unichar, univarchar, and unitext:

- TDSUNICHAR Internal type 26
- TDSUNIVARCHAR Internal type 27
- TDSUNITEXT Internal type 28

**Note** Currently, there is no special support for TDSUNITEXT.

The following API calls have been changed in the Server Option to accommodate support for Unicode:

- • [TDPROPS](#page-13-0)
- • [TDESCRIB](#page-15-0)

#### <span id="page-13-0"></span>**TDPROPS**

The TDPROPS API call maintains character set conversion properties.

Syntax COPY SYGWCOB

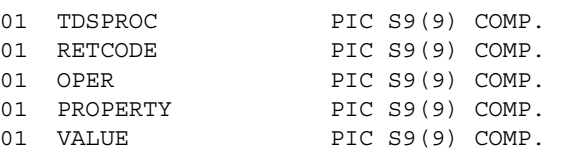

CALL 'TDPROPS' USING TDSPROC RETCODE OPER PROPERTY VALUE.

Arguments TDPROC – (I) Handle for this client-server connection.

RETCODE – (O) Variable where the result of function execution is returned.

 $OPER - (I)$  Value must be TDS-GET to retrieve the property specified by PROPERTY or TDS-SET to change the property specified by PROPERTY.

PROPERTY  $- (I)$ . TDPROPS supports the following properties:

- TDS\_CLIENT\_CCSID defines the CCSID to which the Server Option converts server data. The value of this property defaults to the CCSID of the character set negotiated between the client and the server at login.
- TDS\_SERVER\_CCSID defines the CCSID to which the Server Option converts client data. The value of this property defaults to the CCSID of the character set negotiated between the client and the server at login. A UTF-8 connection is established in the case when the client-requested character set at login is UTF-8, and Unicode support is enabled for the Server Option.
- TDS\_PROG\_CCSID controls the conversion of data between the character sets of the server and the server application. For example, if a Server Option application sets TDS\_PROG\_CCSID to 1025 (Russian EBCDIC, CCSID=1025), and data received from the server is in UTF-8 (CCSID=1208), a parameter retrieved to a character variable in a TDRCVPRM call will be implicitly converted from CCSID=1208 to CCSID=1025.

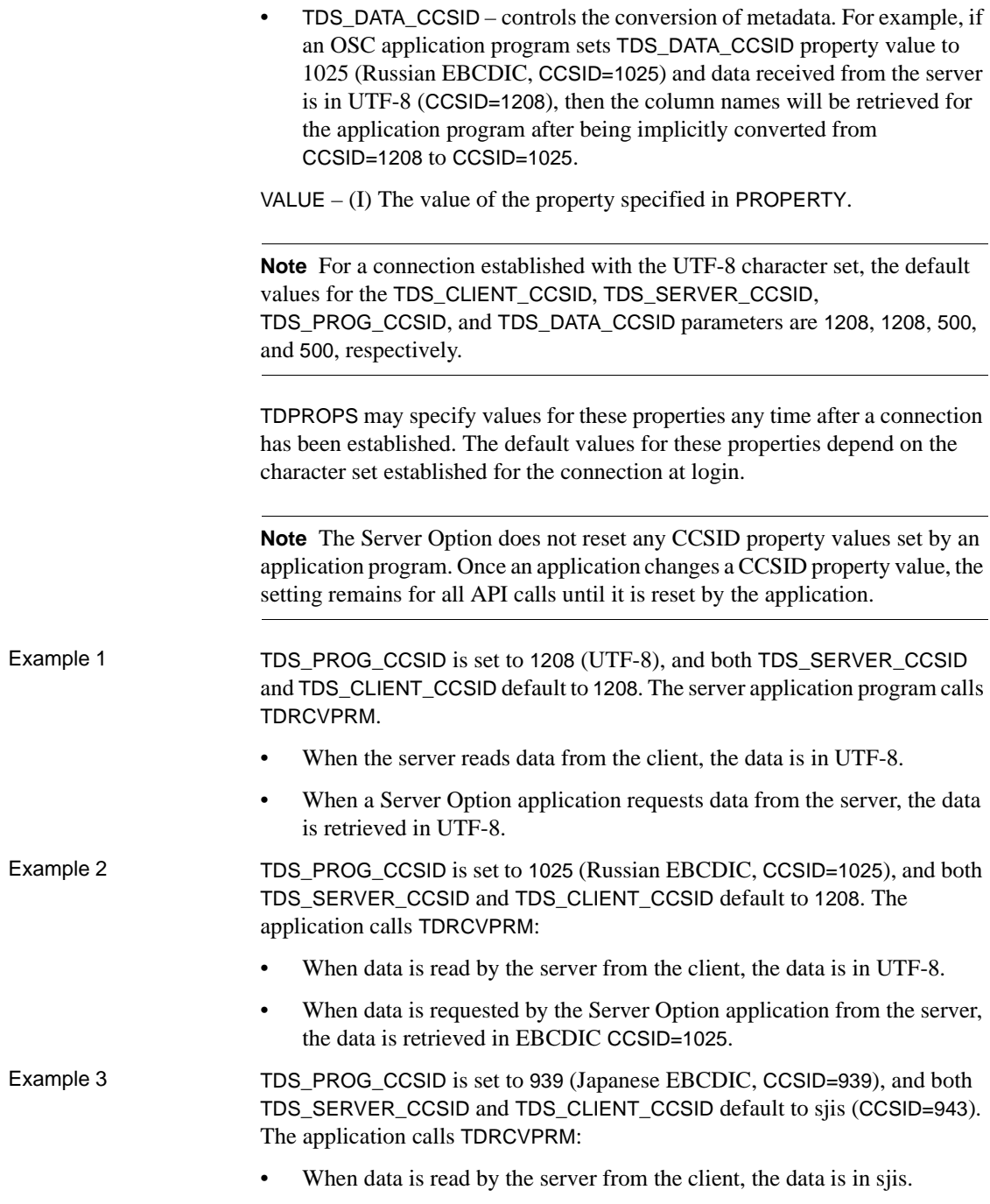

• When data is requested by the Server Option application from the server, the data is retrieved in EBCDIC CCSID=939.

#### <span id="page-15-0"></span>**TDESCRIB**

The TDESCRIB API call now allows use of the TDSUNICHAR, TDSUNIVARCHAR, and TDSUNITEXT datatypes.

[Table 4](#page-15-1) lists new datatype conversions supported.

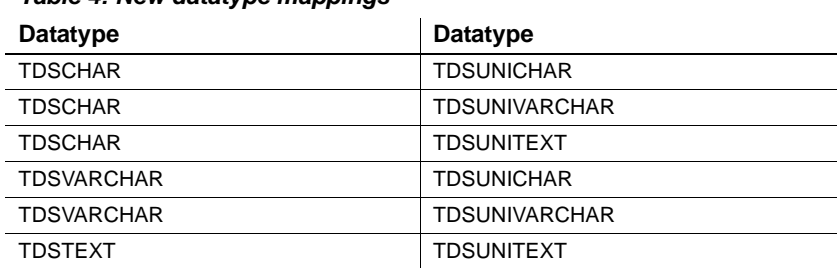

#### <span id="page-15-1"></span>*Table 4: New datatype mappings*

#### **3.6.5 Remote procedure calls in the Server Option for CICS**

The following constraints apply to remote procedure calls made from isql, or applications similar to isql, through a UTF-8 connection in a two-tier environment:

- Remote procedure call names must consist solely of single-byte UTF-8 characters represented by code points 1-127.
- If the remote procedure call uses in-stream parameters, all multiple-byte parameters must be enclosed in single or double quotes.
- Parameter names must consist of single-byte UTF-8 characters.

Example 1 The file named *RuslangparmUTF8.txt* contains the following:

exec rpcuni "Это utf8 параметр", "hello"' go

The following is a valid remote procedure call using in-stream parameters:

%> isql -SmyOSC -UmyUser -PmyPass -Jutf8 iRuslangparmUTF8.txt

### Example 2 The file named *NamelangparmUTF8.txt* contains the following:

exec rpcuni @P1="Это utf8 параметр", @P2= "hello" go

The following is a valid remote procedure call using in-stream parameters:

```
%> isql -SmyOSC -UmyUser -PmyPass -Jutf8 -
iNamelangparmUTF8.txt
```
## <span id="page-16-0"></span> **3.7 Text and image data**

Client applications send text and image data to the Server Option in a writetext stream. To process writetext stream data, a Server Option application cannot employ functions normally used to process parameter data. Instead, a Server Option application must use special text and image functions.

A Server Option application can send text or image data to a client application in either of the following ways:

- *data stream*  If the row of returned data contains one column of text or image data, the row may be sent as a data stream. The length of the data is between 0 and 2 gigabytes.
- *describe/send row*  If the row of returned data contains columns in addition to a text or image column, the text or image data may be sent using the describe/send row method. The length of the data cannot exceed 32KB.

The following subsections describe text and image issues for the Server Option:

- CS\_IODESC structure
- Retrieving data from a client
- • [Returning data to a client](#page-19-0)
- • [Text and image functions](#page-21-0)

#### <span id="page-16-1"></span> **3.7.1 CS\_IODESC structure**

The CS\_IODESC structure describes text or image data and is used to pass information between a Server Option application and the API functions that process this data.

The general structure for a CS\_IODESC, regardless of programming language, is shown in [Table 5](#page-17-1).

| <b>This field</b>    | <b>Contains this information</b>                                                                                                  |
|----------------------|----------------------------------------------------------------------------------------------------|
| <b>IOTYPE</b>        | Indicates the type of input or output to perform. For text and image<br>operations, <i>IOTYPE</i> always has the value CS_IODATA. |
| <b>DATATYPE</b>      | The datatype of the data object. The only legal values for<br>DATATYPE are TDSTEXT and TDSIMAGE.                                  |
| <b>LOCALE</b>        | Not used in the Server Option. Set this to NULL.                                                                                  |
| <b>USERTYPE</b>      | Not used in the Server Option.                                                                                                    |
| TOTAL_TXTLEN         | In bytes, the total length of the text or image value.                                                                            |
| <i><b>OFFSET</b></i> | Reserved for future use.                                                                                                    |
| <b>LOG_ON_UPDATE</b> | Determines whether the update to this text or image value should be<br>logged. This field is not used by the Server Option.       |
| <b>NAME</b>          | The name of the text or image column.                                                                                             |
| <b>NAMELEN</b>       | In bytes, the length of <i>NAME</i> .                                                                                             |
| <b>TIMESTAMP</b>     | The text timestamp of the column. A text timestamp marks the time<br>of the last modification to a text or image column.          |
| <b>TIMESTAMPLEN</b>  | Not used by the Server Option.                                                                                                    |
| <b>TEXTPTR</b>       | A text pointer to a table row ID.                                                                                                 |
| <b>TEXTPTRLEN</b>    | In bytes, the length of <i>TEXTPTR</i> . This length is currently set at 16.                                                      |

<span id="page-17-1"></span>*Table 5: CS\_IODESC structure*

The CS\_IODESC structure is defined in the *SYGWCOB* copy book for COBOL (under the name CS-IODESC) and in the *SYGWPLI* INCLUDE member for PL/1.

*When receiving text or image data* from a client application, a Server Option application invokes the TDINFTXT function with the *ACTION* parameter set to TDS\_GET. The Server Option application must provide the correct text or image DATATYPE field value *before* TDINFTXT is invoked so that the Server Option can translate incoming text data. Only the value of the TOTAL\_TXTLEN field is provided by TDINFTXT here.

*When sending text or image data* to a client application, the Server Option application also invokes the TDINFTXT function with the *ACTION* parameter set to TDS SET. The Server Option application must describe the text or image data to be sent to the client by providing values for the appropriate CS\_IODESC fields *before* TDINFTXT is invoked.

### <span id="page-17-0"></span> **3.7.2 Retrieving data from a client**

A writetext stream retrieved from a client application is handled as bulk data by the Server Option application.

An application processes incoming text or image data in two steps:

- 1 The TDINFTXT function retrieves a description of the text or image data and places the description in a CS\_IODESC structure. The TDINFTXT function call returns information including the total length of incoming data. This length enables the Server Option application to determine whether the data should be retrieved in one unit or in sections. The Server Option application also determines the size of the buffer that must be allocated to store the incoming data. TDINFTXT is invoked with the *ACTION* parameter set to TDS\_GET. The DATATYPE field of the CS\_IODESC structure must be provided by the Server Option application before TDINFTXT is invoked. See ["TDINFTXT"](#page-21-1) for details on this function.
- 2 The TDGETTXT function retrieves the incoming text and image data from the client application in the specified section size and stores the data in the specified buffer. See ["TDGETTXT"](#page-25-0) for details on the TDGETTXT function.

**Note** A call to TDINFTXT must always precede a call to TDGETTXT. The TDGETTXT routine must be called until all text has been read from the client.

[Table 6](#page-19-1) illustrates the sequence of API function calls for retrieving text or image bulk data from the client.

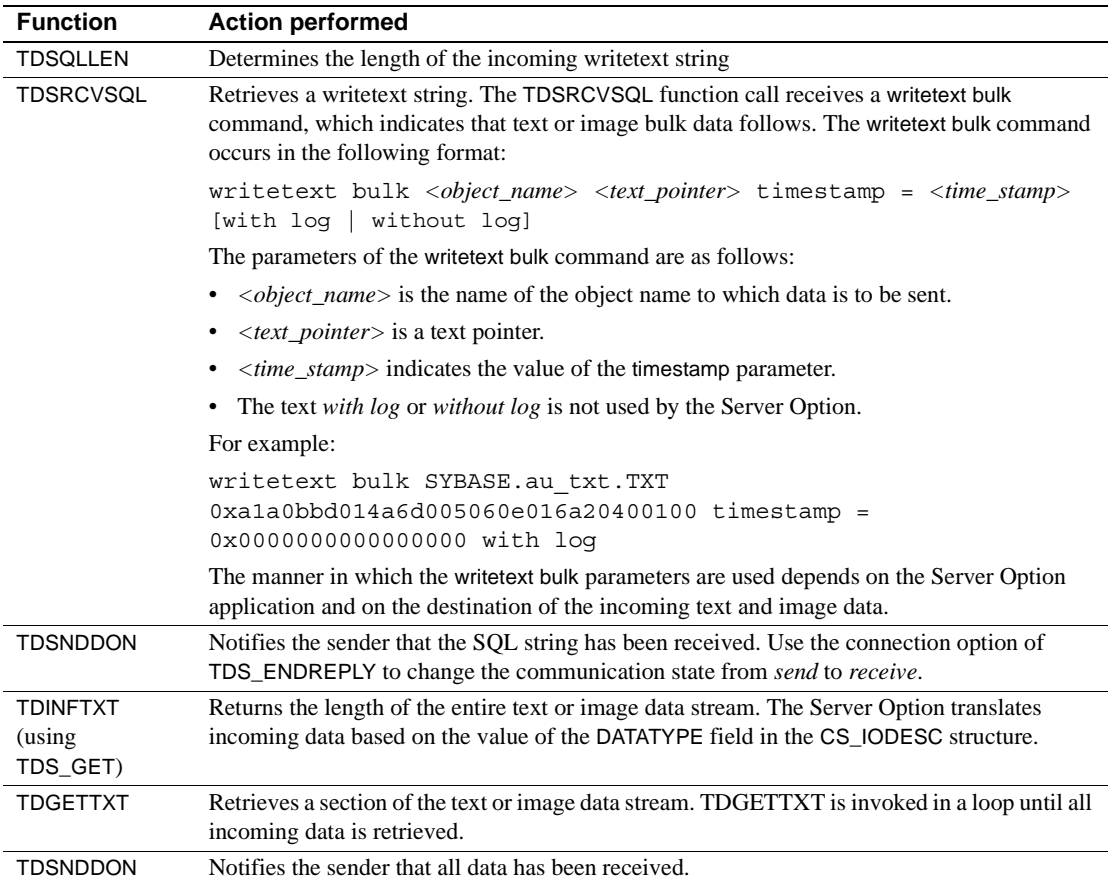

<span id="page-19-1"></span>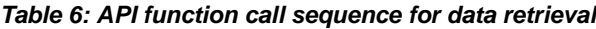

### <span id="page-19-0"></span> **3.7.3 Returning data to a client**

A Server Option application sends text or image data to a client application in one of two ways, depending on the number of columns in the data row.

*If there is one text or image column in the row to be sent*, the Server Option application proceeds as follows:

- 1 Using the TDESCRIB function, the Server Option application describes the format in which the client receives the text or image column.
- 2 Optionally, you can use the TDSETUDT function to set the user-defined datatype for the text or image column.
- 3 The Server Option application invokes the TDINFTXT function with the *ACTION* parameter set to TDS\_SET to indicate the total length of the returning data.
- 4 The Server Option application invokes the TDSNDTXT function to send the data to the client in sections.

[Table 7](#page-20-0) illustrates the sequence of API function calls for sending text or image bulk data to the client.

| <b>Function</b>                        | <b>Action performed</b>                                                                                                    |  |
|----------------------------------------|----------------------------------------------------------------------------------------------------|--|
| <b>TDESCRIB</b>                        | Describes the text or image column to be sent to the client.                                                                                                    |  |
| <b>TDSETUDT</b><br>(optional)          | Sets the user-defined datatype for the column.                                                                                                    |  |
| <b>TDINFTXT</b><br>(using)<br>TDS_SET) | Describes the text or image column to the Server Option. The Server Option application<br>provides values for the CS_IODESC fields before invoking the TDINFTXT function. The<br>TDINFTXT function is invoked once for every row that is to be sent to the client.             |  |
| <b>TDSNDTXT</b>                        | Sends a section of the text or image data stream. The TDSNDTXT function is invoked in a loop<br>until all the data for a given row is sent to the client.                                                                                                    |  |
| <b>TDSNDDON</b>                        | Notifies the client that all data has been sent.                                                                                                    |  |
|                                        | If there are other columns in addition to the text and image data in the row to<br>be sent, the Server Option application proceeds as follows:                                                                                                    |  |
|                                        | 1<br>Using the TDESCRIB function, the Server Option application describes the<br>format in which the client receives a column of data. The Server Option<br>application invokes the TDESCRIB function once for each column of data.                                            |  |
|                                        | The Server Option application invokes the TDINFTXT function with the<br>2<br>ACTION parameter set to TDS_SET to provide text pointer and timestamp<br>information. The Server Option application invokes the TDINFTXT<br>function once for each text or image column in a row. |  |
|                                        | 3<br>The Server Option application transfers the data to the client application<br>using the TDSNDROW function, which is invoked once for each row of<br>data. The text or image column size must not exceed 32KB.                                                             |  |
|                                        | Table 8 illustrates the sequence of API function calls for sending rows in which<br>there are other columns in addition to the text or image data columns.                                                                                                    |  |
|                                        | Table 8: API function call sequence for sending row data of varied<br>column datatypes                                                                                                    |  |
| <b>Function</b>                        | <b>Action performed</b>                                                                                                    |  |
| <b>TDESCRIB</b>                        | Describes a column to be sent to the client. The TDESCRIB function is invoked once for each<br>column of data to be sent to the client.                                                                                                    |  |

<span id="page-20-1"></span><span id="page-20-0"></span>*Table 7: API function call sequence for sending bulk data only*

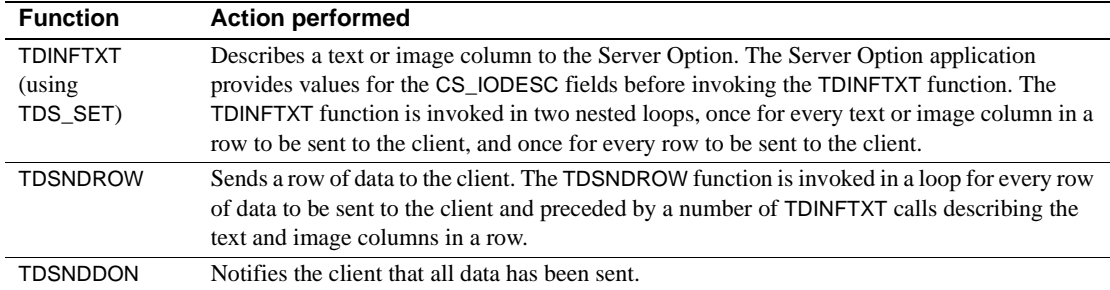

### <span id="page-21-0"></span> **3.7.4 Text and image functions**

The Server Option provides three new functions: TDINFTXT, TDGETTXT, and TDSNDTXT. These functions can be invoked from within a Server Option application written in COBOL or PL/1. The TDINFTXT, TDGETTXT, and TDSNDTXT functions are described in the following sections using COBOL syntax.

#### <span id="page-21-1"></span>**TDINFTXT**

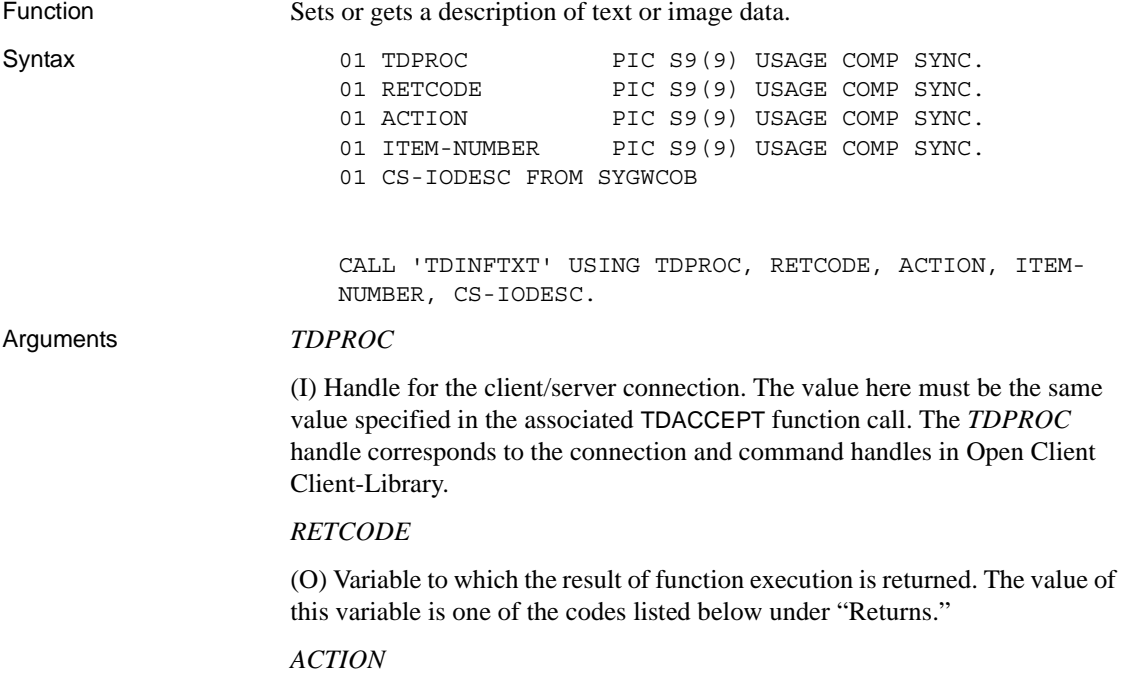

(I) Action to be taken by this call. *ACTION* is an integer variable that indicates the purpose of this call.

Assign *ACTION* one of the following symbolic values:

| $TDS_GET(1)$  | The Server Option updates the CS_IODESC structure<br>with the total length of the text or image data to be<br>read from the client. Typically, this is followed by a<br>call to the TDGETTXT function. The Server Option<br>application must set the DATATYPE field in the<br>CS-IODESC structure to TDSTEXT or TDSIMAGE<br>before invoking TDGETTXT. |
|---------------|----------------------------------------------------------------------------------------------------|
| TDS SET $(2)$ | The Server Option sets internal Server-Library<br>structures to describe a text or image data object. The<br>TDINFTXT call updates a text or image column with<br>the information contained in CS-IODESC. The Server<br>Option application must describe the column using<br>TDESCRIB before TDINFTXT is invoked.                                     |

#### *ITEM-NUMBER*

(I) The column number of the column being described. The first column in a row is column 1. This parameter is ignored when *ACTION* is TDS\_GET.

#### *CS-IODESC*

(I) A pointer to the CS-IODESC for the application.

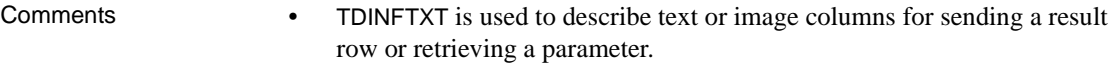

- If *ACTION* is TDS\_GET, TDINFTXT must be called prior to the first or only call to TDGETTXT for a row.
- If *ACTION* is TDS\_SET, TDINFTXT must be called for each text or image datatype column in a row before TDSNDTXT or TDSNDROW is called.
- Text and image data is transferred to the client using either TDSNDTXT or TDSNDROW.

#### <span id="page-22-0"></span>Returns The *RETCODE* argument can contain any of the following values:

- $\bullet$  TDS\_OK  $(0)$
- TDS\_INVALID\_PARAMETER (-4)
- TDS\_INVALID\_DATA\_TYPE (-171)
- TDS\_ILLEGAL\_REQUEST (-5)
- TDS\_INVALID\_LENGTH (-173)

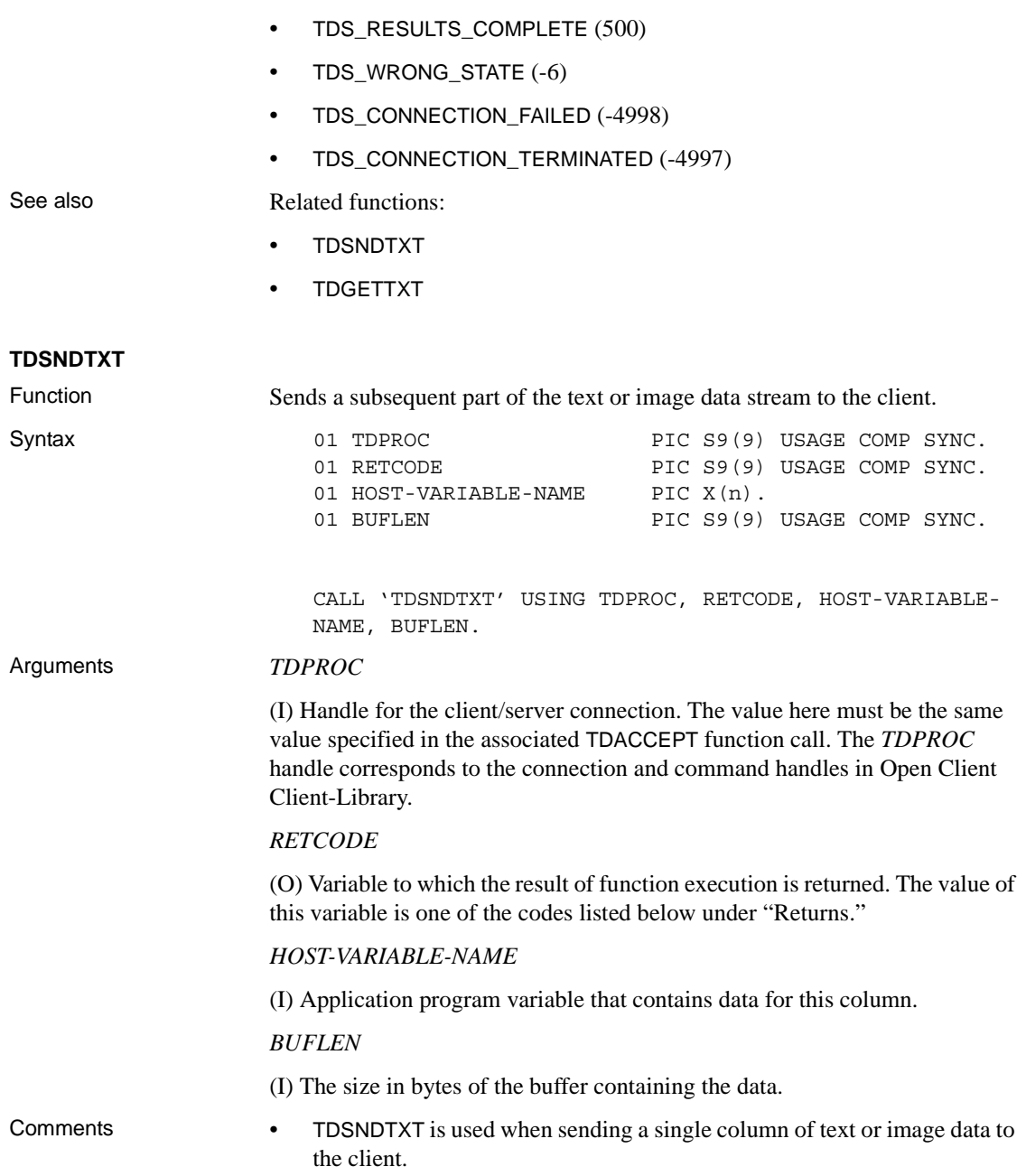

<span id="page-24-0"></span>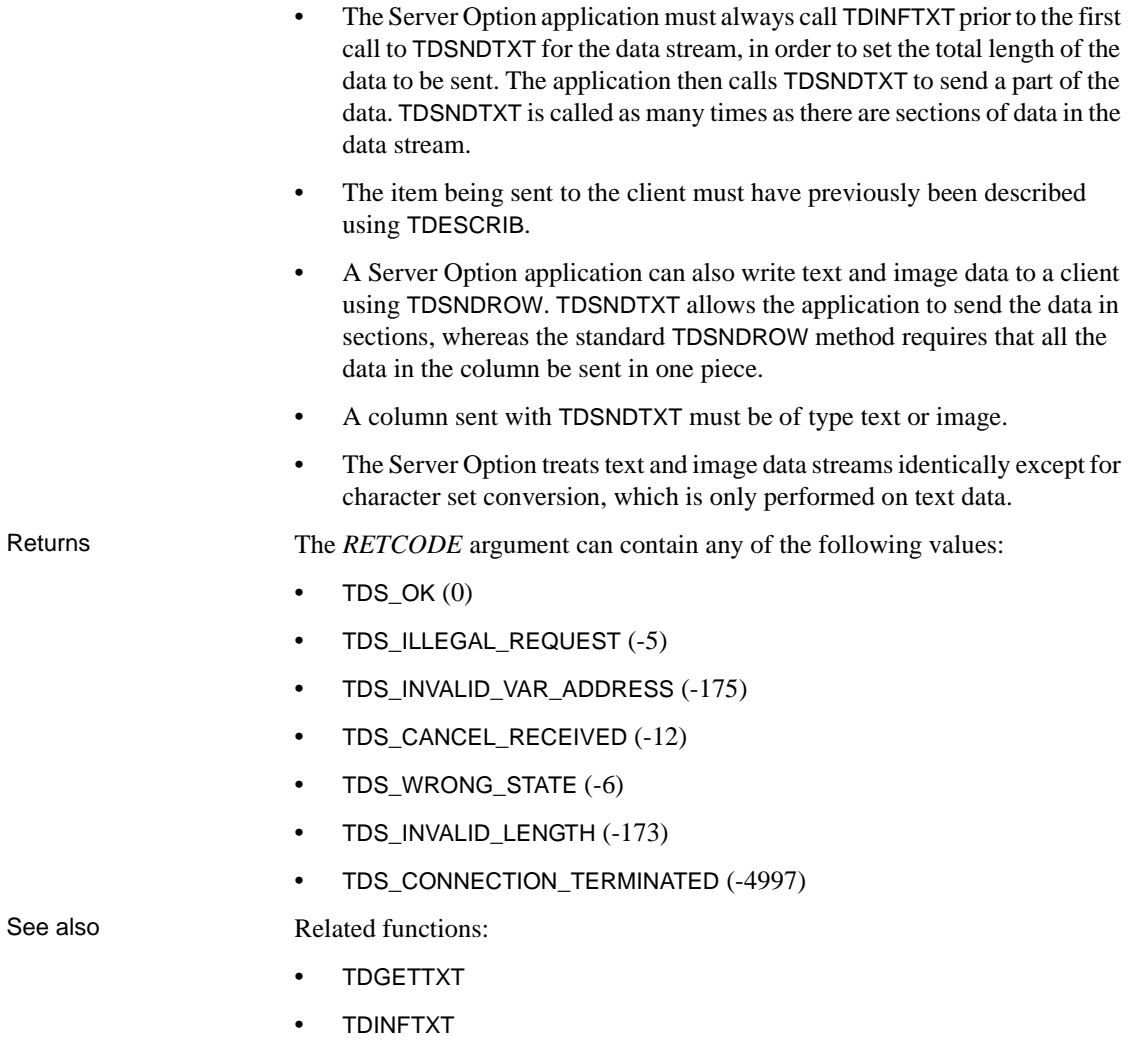

#### <span id="page-25-0"></span>**TDGETTXT**

Function Reads a subsequent part of a text or image datastream from the client.

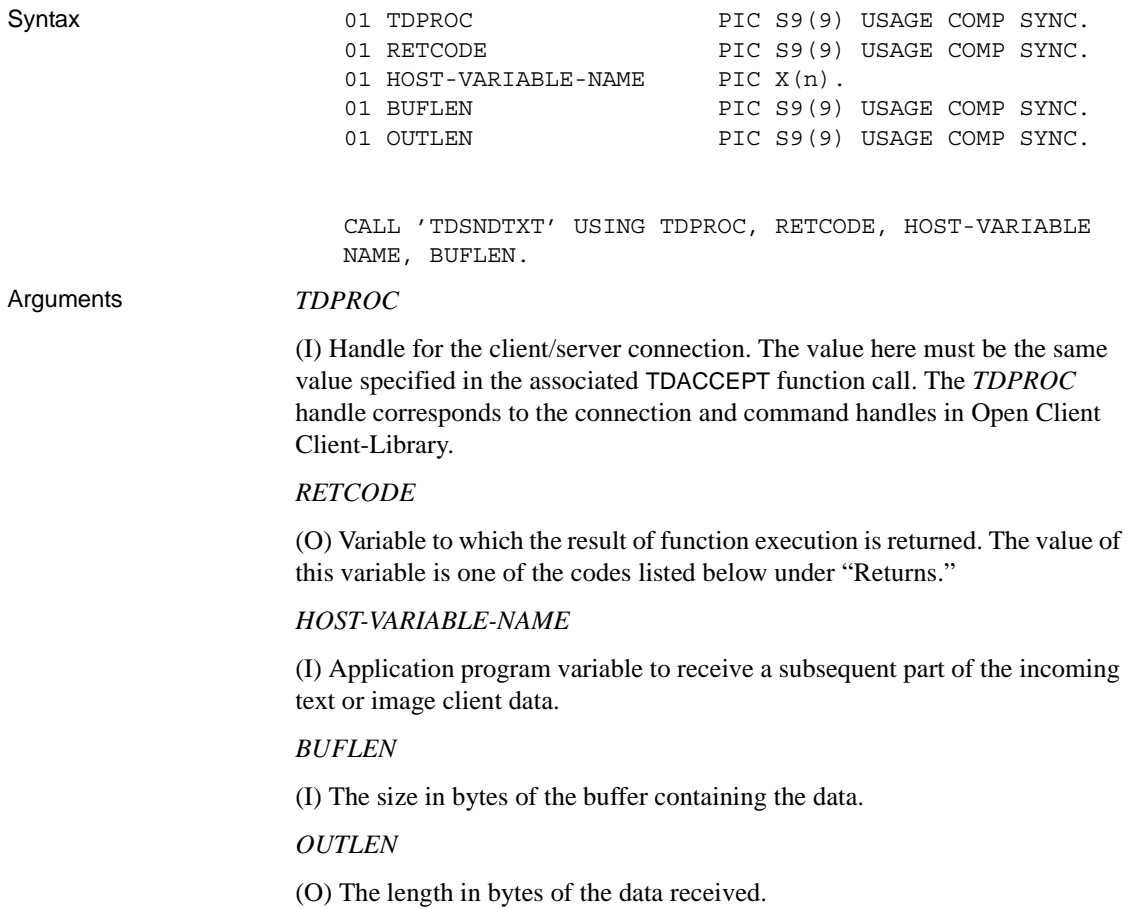

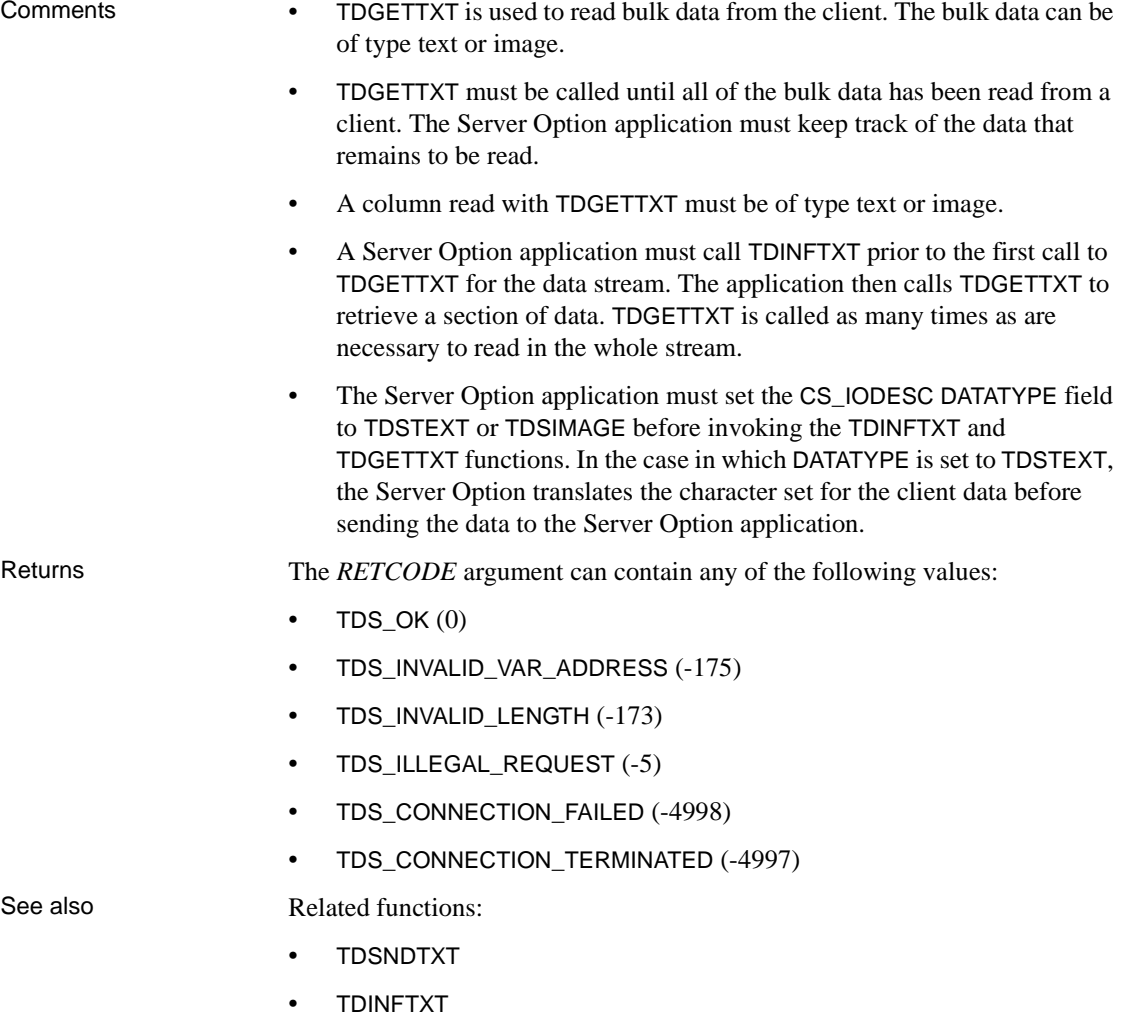

## <span id="page-26-0"></span> **3.8 Listener handling of concurrent connection request**

The Sybase Listener distributed with the Server Option can handle up to 128 concurrent connection requests. Sybase can provide a code zap for use in rare cases, when the number of concurrent connection requests exceeds 128, to enable the Server Option to handle up to 300 concurrent connection requests. The volume of concurrently managed connection requests can also be increased by the activation of more listeners on different ports, and different context handler transaction names can be associated with different listener names.

Careful tuning may be required for a high volume of concurrent connection requests in a two-tier environment where the context handler task owns the socket for a connection and is active for the life of the user RPC task. The CICS MXT parameter should be set accordingly, and the TCLASS parameter can be used to restrict the number of concurrent context handler tasks for a listener.

# <span id="page-27-0"></span>**4. Known issues**

The following section describes known issues in the Server Option for CICS 12.6.

## <span id="page-27-1"></span> **4.1 InstallShield license-key strings**

License keys containing sequences of multiple consecutive dollar signs (\$\$\$) entered in the InstallShield installation wizard are rendered in the resulting install job, *IxLIC*, with only one dollar sign instead of a sequence.

For example, a license-key string entered in the InstallShield installation wizard as A\$\$\$B\$\$C is rendered in the install job as A\$B\$C.

To correct your license key, edit the license string in the *IxLIC* install job after you have run the InstallShield installation wizard.

# <span id="page-27-2"></span> **4.2 Decimal loss in TDCONVRT money-to-char conversion**

The TDCONVRT API function of the Server Option handles conversion of data from the money datatype to the char datatype based on the value of the NUM-DECIMAL-PLACES input parameter. This parameter defines the number of positions following the decimal point in the output data. If NUM-DECIMAL-PLACES is set to 0, there are no positions following the decimal point. In this case, TDCONVRT does not default to 2 positions after the decimal point, as with other products.

This issue concerns CR #352910.

## <span id="page-28-0"></span> **4.3 InstallShield wizard temporary space requirement**

The InstallShield wizard, which runs only on Windows, requires a maximum of 800KB of free disk space for temporary files.

# <span id="page-28-1"></span>**5. Product compatibilities**

For full functionality with the current release, use these Sybase components, as available at your site:

| <b>Component</b>                 | Release level |
|----------------------------------|---------------|
| Mainframe Connect Client Option  | 12.6          |
| Mainframe Connect Server Option  | 12.6          |
| Mainframe Connect DB2 UDB Option | 12.6          |
| DirectConnect Option for z/OS    | 12.6          |

*Table 9: Sybase product release compatibility*

# <span id="page-28-2"></span>**6. Technical support**

Each Sybase installation that has purchased a support contract has one or more designated people who are authorized to contact Sybase Technical Support. If you have any questions about this installation or if you need assistance during the installation process, ask the designated person to contact Sybase Technical Support or the Sybase subsidiary in your area.

# <span id="page-28-3"></span>**7. Other sources of information**

Use the Sybase Getting Started CD, the SyBooks CD, and the Sybase Product Manuals Web site to learn more about your product:

- The Getting Started CD contains release bulletins and installation guides in PDF format, and may also contain other documents or updated information not included on the SyBooks CD. It is included with your software. To read or print documents on the Getting Started CD, you need Adobe Acrobat Reader, which you can download at no charge from the Adobe Web site using a link provided on the CD.
- The SyBooks CD contains product manuals and is included with your software. The Eclipse-based SyBooks browser allows you to access the manuals in an easy-to-use, HTML-based format.

Some documentation may be provided in PDF format, which you can access through the PDF directory on the SyBooks CD. To read or print the PDF files, you need Adobe Acrobat Reader.

Refer to the *SyBooks Installation Guide* on the Getting Started CD, or the *README.txt* file on the SyBooks CD for instructions on installing and starting SyBooks.

• The Sybase Product Manuals Web site is an online version of the SyBooks CD that you can access using a standard Web browser. In addition to product manuals, you will find links to EBFs/Maintenance, Technical Documents, Case Management, Solved Cases, newsgroups, and the Sybase Developer Network.

To access the Sybase Product Manuals Web site, go to Product Manuals at http://www.sybase.com/support/manuals/.

## <span id="page-29-0"></span> **7.1 Sybase certifications on the Web**

Technical documentation at the Sybase Web site is updated frequently.

#### ❖ **Finding the latest information on product certifications**

- 1 Point your Web browser to Technical Documents at http://www.sybase.com/support/techdocs/.
- 2 Select Products from the navigation bar on the left.
- 3 Select a product name from the product list and click Go.
- 4 Select the Certification Report filter, specify a time frame, and click Go.
- 5 Click a Certification Report title to display the report.
- ❖ **Creating a personalized view of the Sybase Web site (including support pages)**

Set up a MySybase profile. MySybase is a free service that allows you to create a personalized view of Sybase Web pages.

- 1 Point your Web browser to Technical Documents at http://www.sybase.com/support/techdocs/.
- 2 Click MySybase and create a MySybase profile.

## <span id="page-30-0"></span> **7.2 Sybase EBFs and software maintenance**

- ❖ **Finding the latest information on EBFs and software maintenance**
	- 1 Point your Web browser to the Sybase Support Page at http://www.sybase.com/support.
	- 2 Select EBFs/Maintenance. If prompted, enter your MySybase user name and password.
	- 3 Select a product.
	- 4 Specify a time frame and click Go. A list of EBF/Maintenance releases is displayed.

Padlock icons indicate that you do not have download authorization for certain EBF/Maintenance releases because you are not registered as a Technical Support Contact. If you have not registered, but have valid information provided by your Sybase representative or through your support contract, click Edit Roles to add the "Technical Support Contact" role to your MySybase profile.

5 Click the Info icon to display the EBF/Maintenance report, or click the product description to download the software.